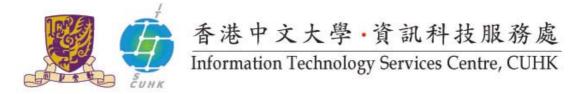

## **Cisco IP Phone 6921 User Quick Reference**

## For further enquiries, please

- call 3943 8877 or
- email ipt@itsc.cuhk.edu.hk

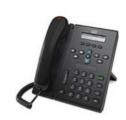

| Feature         | Description                           | Instructions                                                      |
|-----------------|---------------------------------------|-------------------------------------------------------------------|
| Internal Call   | Place an internal call                | Dial 4-digit* extension number                                    |
|                 |                                       | * Starting 2 Jan 2012, dial 5-digit extension number with leading |
|                 |                                       | "3".                                                              |
| External Call   | Place a local external call           | Dial "9" + phone number                                           |
| Call Transfer   | Transfer a call to another colleague  | Press [ 🕙] > Dial extension number > Press [ 🕙]                   |
|                 | Reconnect to the original call if the | Press [Cancel] and [Resume] softkey                               |
|                 | transfer line is busy or has no       |                                                                   |
|                 | answer.                               |                                                                   |
| Conference Call | Talk simultaneously with up to 7      | Press [ 🕑] > Dial extension number* (or "9"+ external             |
|                 | other parties                         | phone no.) > Press [] again                                       |
|                 |                                       | * If the line is busy or has no answer, press "Cancel" soft-key.  |
|                 | Remove a party from the               |                                                                   |
|                 | conference                            | Press [ ] upward and downward to select a party >                 |
|                 |                                       | Press [Remove] softkey                                            |
| Call Hold       | Place a call on hold during a call    | Press [ ] > When a call is on hold, green light on the            |
|                 |                                       | phone set flashes > Press <b>[Resume]</b> softkey to resume       |
|                 |                                       | the call                                                          |
| Call Park       | Park (temporarily store) a call and   | Press [Park] softkey > A "Park No." will be shown on              |
|                 | then pick up the call on another      | screen > Enter the "Park No." on another IP Phone to              |
|                 | extension number                      | retrieve the call                                                 |
| Call Pickup     | Answer a call that is ringing on      | Press [PickUp] and [Answer] softkeys                              |
|                 | another phone within your group       |                                                                   |
| Call Back       | Allows you to receive notification    | Press [Callback] and [Exit] softkeys > Message will be            |
|                 | on your phone when a busy             | shown on your phone when the extension becomes                    |
|                 | extension becomes available           | available > Press [Dial] soft key to call back the extension      |
|                 |                                       |                                                                   |
|                 |                                       |                                                                   |

| Call Forward                                      | Redirect all calls to another                                                                                                | Press [Fwd All] softkey > Enter extension number >                                                                                                    |
|---------------------------------------------------|----------------------------------------------------------------------------------------------------|----------------------------------------------------------------------------------------------------|
|                                                   | extension number when you not in office                                                                                      | Screen will show and "Call forwarded to xxxx"                                                                                                    |
|                                                   | Cancel call forwarding function                                                                                              | Press [Fwd OFF] softkey                                                                                                    |
| Voicemail                                         | Red light on the handset lights up if<br>there is a voicemail message.<br>Access voicemail system to hear<br>voice messages. | Press [ 2 and follow the voice instructions                                                                                                    |
| Call Log                                          | View call history and dial from call<br>log (A max. of 150 records is<br>stored)                                             | Press [ ] > [1. Call History] > Select a line > Press<br>[] upward and downward to view call records > Lift the<br>handset to call                                                                                                    |
| Corporate<br>Directory                            | Search for extension number by name                                                                                          | handset to call Press [                                                                                                    |
| Personal<br>Directory (a.k.a.<br>Personal Address | Create up to 500 PAB entries to<br>enjoy fast dial function on phone<br>set<br>Sign in the PAB on phone set                  | Login CISCO Unified CallManager (web access) to create<br>entries for PAB. Refer to its user guide for details.                                                                                                    |
| Book, PAB)                                        |                                                                                                    | Press [ ] > Select [1. Personal Directory] > Enter<br>User ID and PIN > Press [Submit] softkey                                                                                                    |
|                                                   | Search for an entry and dial from PAB                                                                                        | Sign in the PAB (repeat the above sign in steps) > Enter<br>information for " <u>Last Name</u> ", " <u>First Name</u> " or " <u>Nick Name</u> "<br>> Press [ <b>Submit</b> ] softkey > Select an entry from listing ><br>Press [ <b>Dial</b> ] softkey to call |
| Setting of Phone<br>Set                           | <u>Speaker</u><br>Feature options: On and Off                                                                                | Press [                                                                                                    |
|                                                   | Mute<br>Mute the microphone during a call<br>Contrast                                                                        | Press [ . ] to turn Mute on.<br>Press [ . ] again to turn Mute off.<br>Press [ . ] >Select [2. Preferences] and [2. Contrast]                                                                                                    |
|                                                   | Adjust contrast on screen                                                                                                    | > Press [] upward and downward to adjust contrast ><br>Press [Save] softkey                                                                                                    |
|                                                   | Ring Tone<br>Apply different ring tone to different<br>phone line                                                            | Press [ 	] > Select [2. Preferences] and [1.<br>Ringtone] > Select a phone line to set ring tone > Use<br>[] to scroll through the 9 choices > Press [Play] softkey                                                                                            |
|                                                   |                                                                                                    | to play a sample of ring type > Press [Set] to apply                                                                                                    |

| Volume<br>Adjust volume level for<br>handset/headset/speaker and | When handset/headset/speaker is in use, press [U] to adjust volume level. |
|------------------------------------------------------------------|---------------------------------------------------------------------------|
| ringer volume                                                    | When the phone is idle, press [U] to adjust ringer volume.                |

Prepared by:User Support Division, Information Technology Services CentreLast Update:August 2011Copyright © 2011. All Rights Reserved.Information Technology Services Centre, The Chinese University of Hong Kong